## CNES Cloud Support for SWOT project hosting<br>
What would you get?<br>
Complete this form on AVISO wel CNES Cloud Support for SWOT project hosting<br>
What would you get?<br>● Free hosting of SWOT Projects on CNES HPC infrastructure in <u>Toulous</u> Free hosting of SWOT Projects on CNES HPC infrastructure in Toulouse Avisot High processing power connected to data Integrated SWOT data and specialized Tools Access to additional resources/data Technical support for smooth sailing (Helpdesk) How to apply?

Restricted (if necessary/required) Cloud environment

Complete this form on AVISO website\*

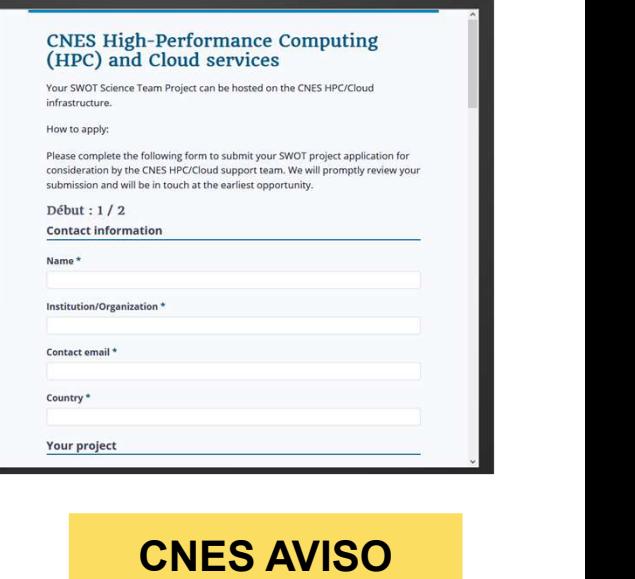

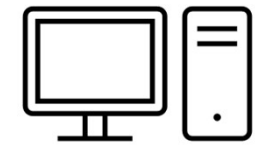

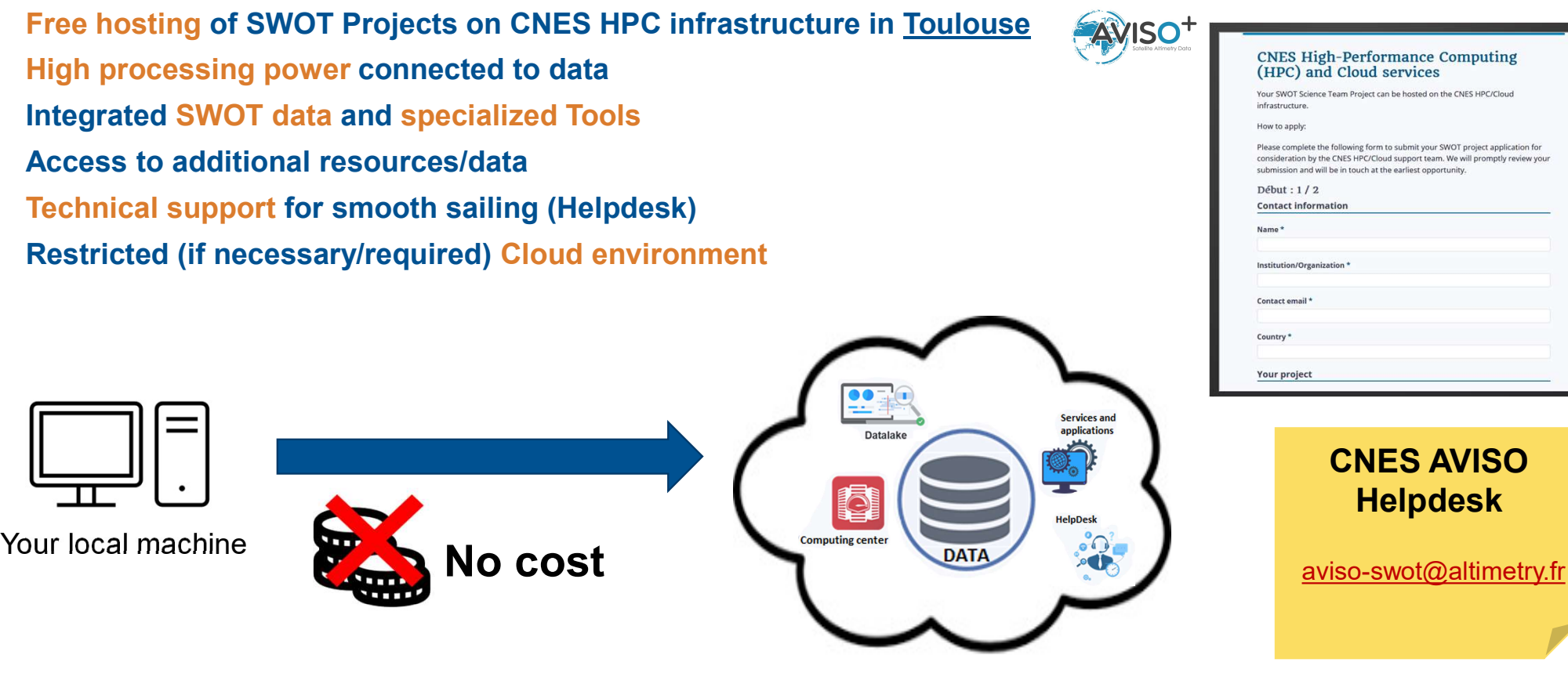

\*https://www.aviso.altimetry.fr/en/missions/current-missions/swot/utilizing-cnes-hpc-infrastructure-for-swot-project-hosting.html

# **SWOT project hosting – Features overview**

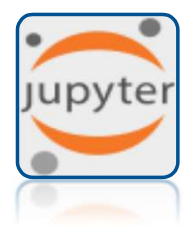

Environment<br>
Research-orientated python librairies<br>
SWOT-dedicated toolbox<br>
Processing power<br>
Simplified parallel computing<br>
Remote Desktop...<br>
Documentation<br>
Dedicated use case examples<br>
Documentation<br>
Tutorials...<br>
Tutor **Solution: Solution: The Solution School September 2014**<br>Research-orientated python librairies<br>SWOT-dedicated toolbox<br>Processing power<br>Simplified parallel computing<br>Solution: Catalog required tools... **Superiorist Contains Contains 1990 Contains 1990 Contains 1990 Contains 1990 Contains 1990 Contains 1990 Contains 1990 Contains 1990 Contains 1990 Contains 1990 Contains 1990 Contains 1990 Contains 1990 Contains 1990 Cont** Processing power **Simplified parallel computing**<br>
Simplified parallel computing<br>
Simplified parallel computing<br>
Simplified parallel computing<br>
Remote Desktop... Remote Desktop…

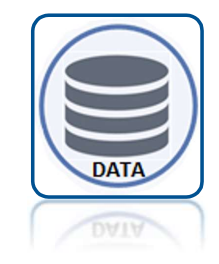

**Data**<br>SWOT ocean data (L2/L3)<br>Easy acess to other data sets<br>Catalog requests & download<br>tools… **Data**<br>
SWOT ocean data (L2/L3)<br>
Easy acess to other data sets<br>
Catalog requests & download<br>
tools... **Data**<br>
SWOT ocean data (L2/L3)<br>
Easy acess to other data sets<br>
Catalog requests & download<br>
tools... tools… **Solution of the Second Second Second Second Second Second Second Second Second Second Second Second Second Second Second Second Second Second Second Second Second Second Second Second Second Second Second Second Second S** 

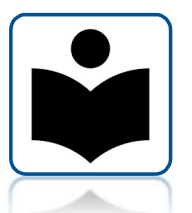

## Documentation

Documentation Tutorials…

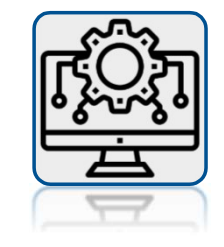

User Support

SWOT data training Cluster working methods Code optimization FAQ & Helpdesk…

## How to acess?

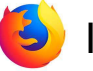

**?**<br>Interactive access through web browser <u>https://jupyterhub.cnes.fr</u><br><sub>Token</sub>

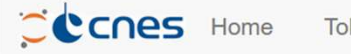

**E** Logout *germinc* 

cnes

## **Server Options**

## **Select the environment:**

You can select a Virtual Research Environment (VRE) for starting your Jupyterlab instance. It usually provides domain or project software and libraries packaged together and ready to use. Be aware that you can only run VRE if you belong to the associated user group, you will get an error if not. If you've never heard of VREs, just use the default environment.

## For help please contact HPC support

## Check to use latest version of VRE (might be unstable)

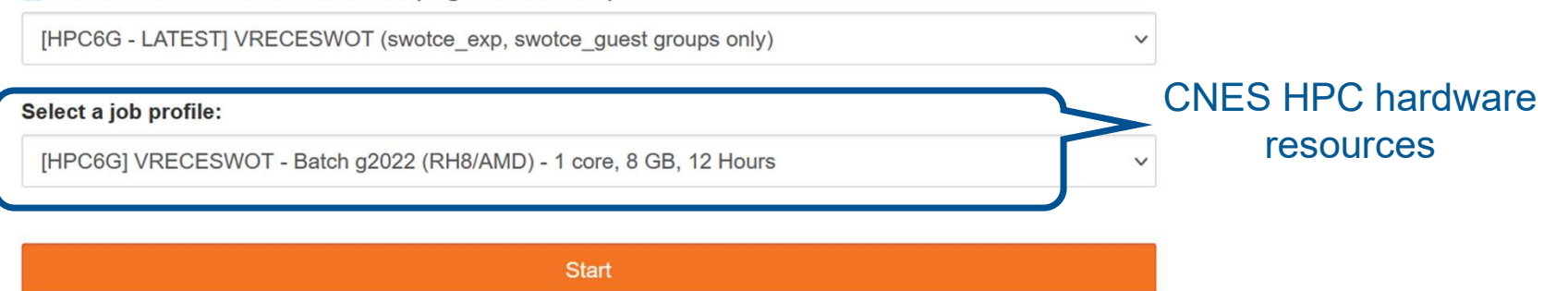

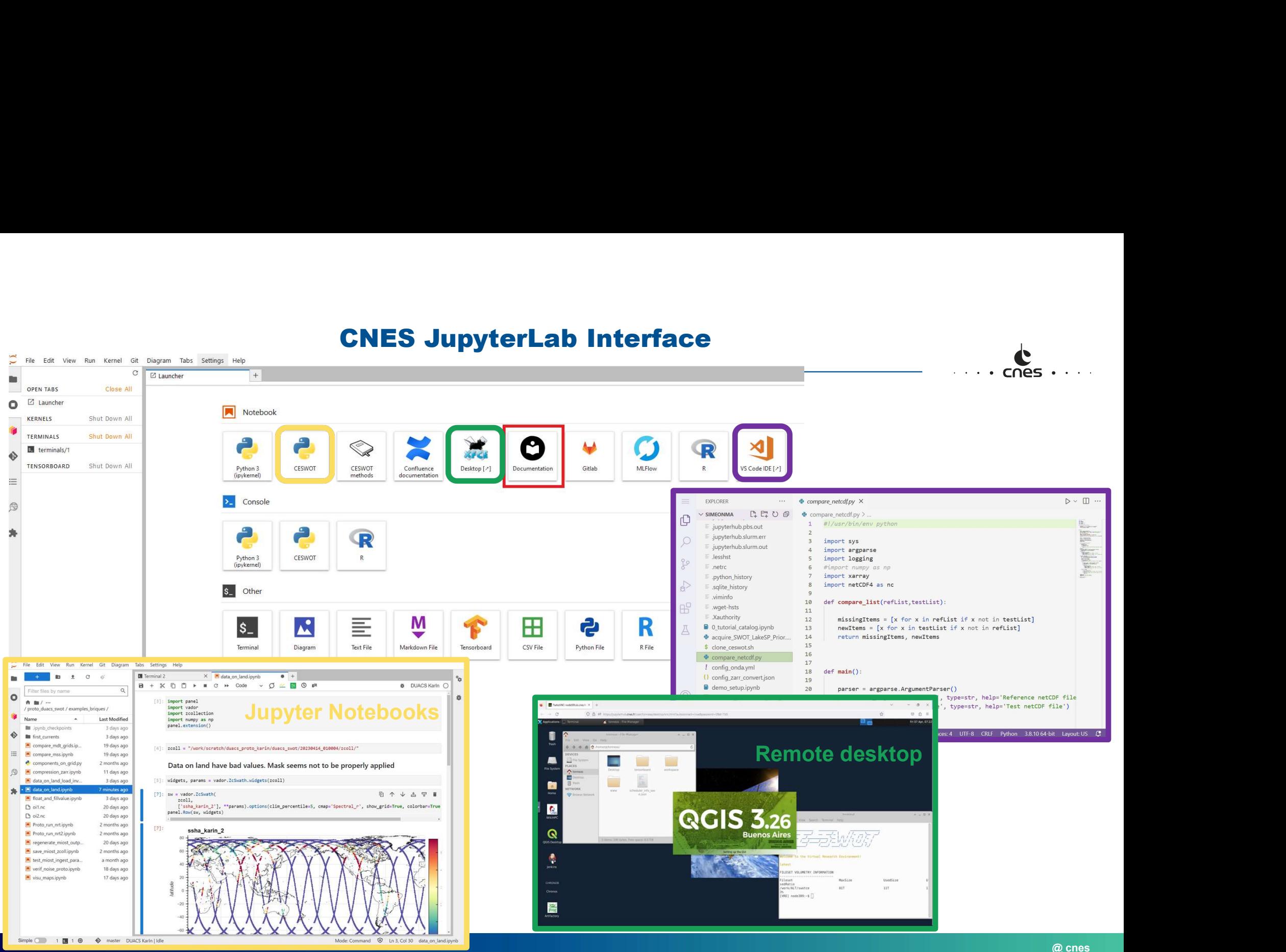

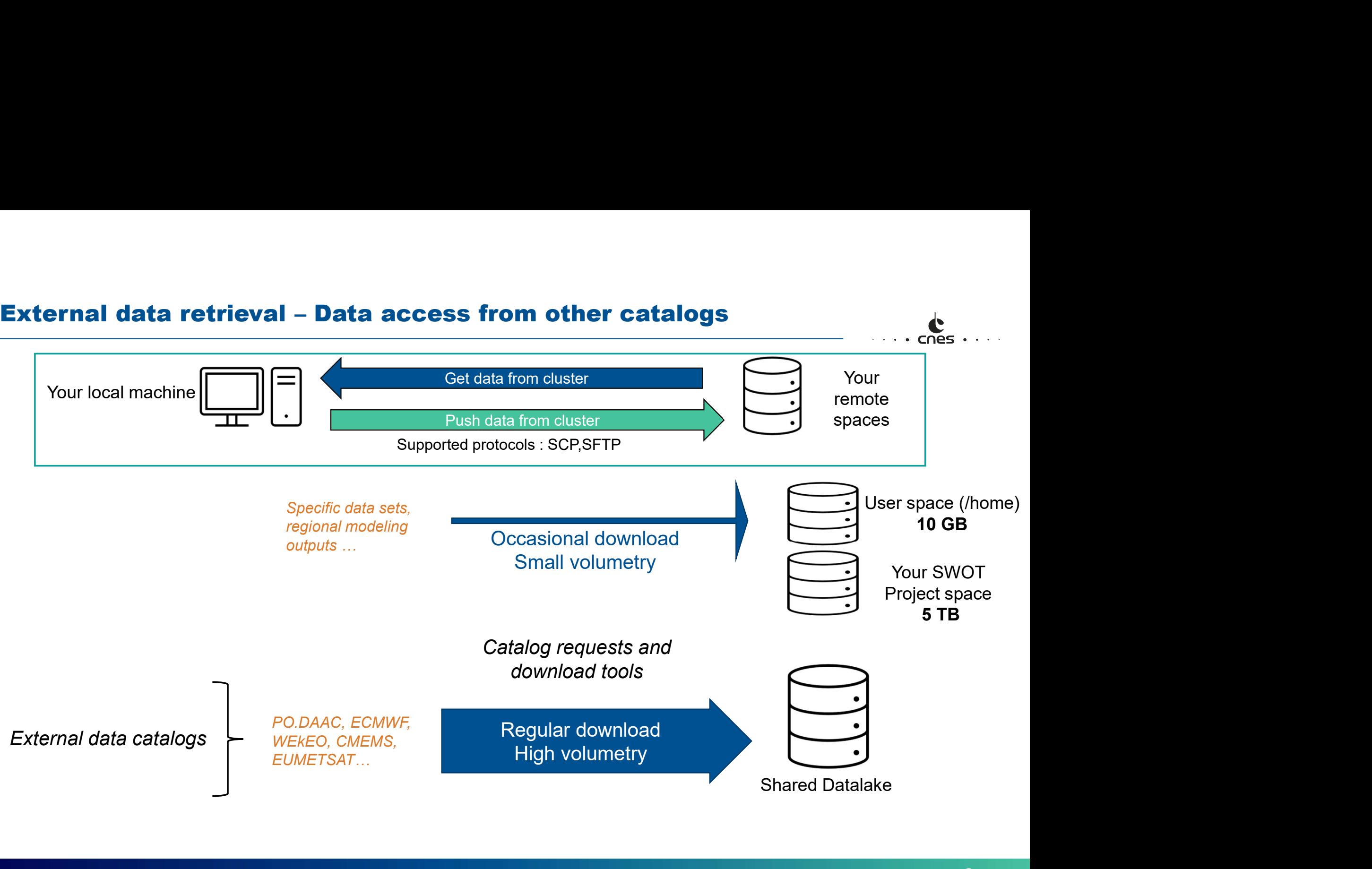

# SWOT HelpDesk – We are here to help **MOT HelpDesk – We are here to helpNesk – We are here to helpNesk – We are here to helpNesk (SMOT ST projects of the control of the control of the control of the chang of the control of the chang of the control of the chan MOT HelpDesk – We are here to help<br>
CNES Cloud support Getting started<br>
• SWOT ST projects • Cluster working methods<br>
• Application form • SWOT data training<br>• SWOT data training<br>• Documentation, examples are here to help<br>
Getting started<br>• Cluster working methods<br>• HPC training<br>• SWOT data training<br>• Documentation, examples and tutorials are here to help<br>
Getting started<br>
• Cluster working methods<br>• HPC training<br>• SWOT data training<br>• Documentation, examples and tutorials Frame of Solution Section**<br> **Frame of Section Section Section Section Section**<br>
• SWOT data training<br>
• SWOT data training<br>
• Documentation, examples and tutorials **are here to help<br>
Getting started**<br>
• Cluster working methods<br>
• HPC training<br>
• SWOT data training<br>
• Documentation, examples and tutorials<br>
• C<sub>G</sub><br>
• F/

## **CNES Cloud support**<br>CONCT ST projects

- 
- 

## Getting started

- 
- 
- 
- 

# Work on your project Work on your project<br>
• HPC support<br>
• Code optimization<br>
• FAQ & Helpdesk Work on your project<br>
• HPC support<br>
• Code optimization<br>
• FAQ & Helpdesk<br>
• Work on your project<br>
• HPC support<br>
• Code optimization<br>
• FAQ & Helpdesk<br>
•

- 
- 
- 

## SWOT Project set up

- 
- 
- 
- Work on your project<br>
 HPC support<br>
 Code optimization<br>
 FAQ & Helpdesk<br>
 FAQ & Helpdesk<br>
 Creating the Project Set up<br>
 Creating the Project Workspace<br>
 Account creation<br>
 ACL (Access Control List) management<br>
 C Work on your project<br>
• HPC support<br>
• Code optimization<br>
• FAQ & Helpdesk<br>
• FAQ & Helpdesk<br>
• Creating the Project set up<br>
• Creating the Project Workspace<br>
• Account creation<br>
• ACL (Access Control List) management<br>
• C Work on your project<br>
• HPC support<br>
• Code optimization<br>
• FAQ & Helpdesk<br>
• FAQ & Helpdesk<br>
• Creating the Project Set up<br>
• Creating the Project Workspace<br>
• Account creation<br>
• ACL (Access Control List) management<br>
• C Work on your project<br>
• HPC support<br>
• Code optimization<br>
• FAQ & Helpdesk<br>
• Creating the Project set up<br>
• Creating the Project Workspace<br>
• Account creation<br>
• ACL (Access Control List) management<br>
• Code installation / installation • POS support<br>
• PC support<br>
• Code optimization<br>
• FAQ & Helpdesk<br>
• FAQ & Helpdesk<br>
• Code installation<br>
• Creating the Project Workspace<br>
• Account creation<br>
• ACL (Access Control List) management<br>
• Code installation /
-